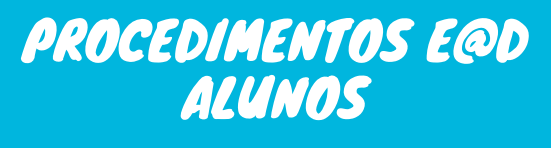

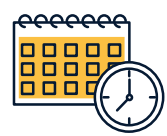

 $\bullet$ 

 $\bullet$ 

## HORÁRIO (7.º8.º9.º ANOS)

- Deves cumprir o horário definido;
- Entras na plataforma Teams e no calendário acedendo à aula marcada;
- Ligas a câmara e desligas o micro;

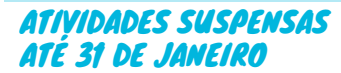

- Todas as atividades que tinhas extra o teu horário, por exemplo clubes, desporto escolar estão temporariamente suspensas. - Os apoios nas competências+, Educação Especial, Psicóloga e as tutorias mantém-se à distância, os teus professores vão

também marcar no calendário do Teams, fica atento.

 $\bullet$ 

 $\bullet$ 

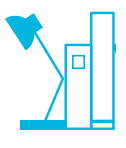

## TEAMS | AULAS

- Deves estar o tempo todo da aula ligado no Teams e só
- desligas quando o professor disser que podes sair;
- Deves ter sempre na tua mesa o caderno e o manual da disciplina marcada;
- Deves verificar se tens tarefas marcadas nas diferentes equipas;

## ASSIDUIDADE | ALUNOS

- - Se não compareceres à aula terás falta; - As faltas poderão ser justificadas pelo teu Encarregado de Educação após o apuramento dos motivos apresentados ao Diretor de Turma.

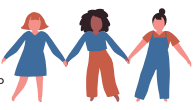

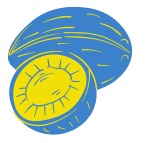

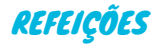

- As refeições que tinhas marcadas serão todas canceladas e os valores devolvidos ao teu cartão;

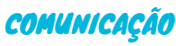

- Usa a plataforma Teams e consulta as equipas das disciplinas todos os dias;
- Abre o teu email do @edu todos os dias e verifica as
- mensagens recebidas; - O teu Encarregado de Educação deve estar atento ao email e
- consultar a página da escola;
- Se tiveres dúvidas colocas ao teu Diretor de Turma, por email ou mensagem no teams;
- Se tiveres dúvidas nas disciplinas, colocas ao professor da
- disciplina, na equipa teams.

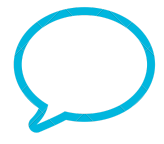

## EM VIGOR A PARTIR DE 14 DE JANEIRO DE 2021

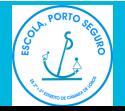

WWW.EBECL.COM email: ebeclobos@edu.madeira.gov.pt

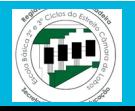